# **eTravel Directions**

## etravel.osu.edu

# DEPARTMENT OF ENGLISH

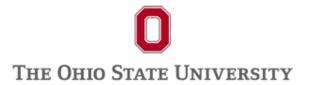

COLLEGE OF ARTS AND SCIENCES

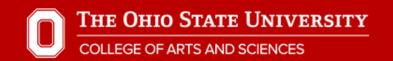

#### OSU.EDU

Help BuckeyeLink Map Find People Webmail Search Ohio State

## Login Required

A login is required to access the requested service.

Ohio State Username Need Help? Enter your Ohio State Username (lastname.#). Password or Passcode BuckeyePass users, enter your Passcode. Username? Login

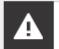

VIEW SYSTEM STATUS AND MAINTENANCE

Forgot your username? Reset your password? Need to activate your Ohio State

Other questions?

You will need your OSU name.# and password to access eTravel

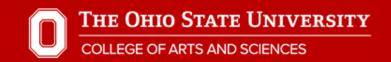

| OSU.EDU                                                  |  |
|----------------------------------------------------------|--|
| Travel Request Payment Request Worklist Preferences Help |  |
| Travel Request Home                                      |  |
| Actions                                                  |  |
|                                                          |  |
| New Create a new Travel Request.                         |  |
|                                                          |  |
| Search Search for existing Travel Requests.              |  |
|                                                          |  |
|                                                          |  |

THE OHIO STATE UNIVERSITY

© Copyright, 2015. The Ohio State University. The Ohio State University, Travel Office | 2008 Blankenship Hall | 901 Woody Hayes Drive | Columbus, OH 43210 | (614) 292-9290 | (614) 247-7121 fax If you have trouble accessing this page, please contact 8help@osu.edu | Phone: (614) 688-HELP (4357) | E-mail: 8help@osu.edu eTravel emails will only be sent to your osu.edu address (e.g. smith1@osu.edu). Medical Center employees need to go to my.osu.edu to set up OSU email forwarding to their Medical Center address (e.g. joe.smith@osumc.edu).

Once you log-in, you have the options to create a "New" travel request or "Search" for a preexisting request.

| OSU.EDU               |                   |                |                     |            |                  |               |                  |                 |                  |            |
|-----------------------|-------------------|----------------|---------------------|------------|------------------|---------------|------------------|-----------------|------------------|------------|
| Travel Request        | Payment Request   | Worklist       | Preferences         | Help       |                  |               |                  |                 |                  |            |
| Travel F              | Request           |                |                     |            |                  |               |                  |                 |                  |            |
| Form Information      |                   |                |                     |            |                  |               |                  |                 |                  |            |
| T Number: TBD         | Reference Number  | :TBD Bus       | iness Unit: TBD     | Statu      | s: NEW C         | Created Date  | : 1/9/2015       |                 |                  |            |
| Fravel Request Inform | ation             |                |                     |            |                  |               |                  |                 |                  |            |
| Traveler Info         |                   |                |                     |            |                  |               |                  |                 |                  |            |
| Select Affiliation:   | Choose            | •              |                     |            |                  |               |                  |                 |                  |            |
| Employee ID:          |                   |                |                     |            | Lookup Emp       | ployee ID     |                  |                 |                  |            |
| Traveler Name:        |                   |                |                     |            | Name mus         | st have forma | t "Last,First Mi | Idle" with no s | pace after the c | omma       |
| Traveler Email:       |                   |                |                     |            |                  |               |                  |                 |                  |            |
| Traveler Phone:       |                   |                |                     |            |                  |               |                  |                 |                  |            |
|                       | Group Travel      | Group Travel r | nust consist of 10+ | individual | s traveling to a | a common pla  | ice for a comm   | on purpose, s   | haring a unique  | itinerary. |
|                       | Blanket Travel Re | equest         |                     |            |                  |               |                  |                 |                  |            |
| Business Purpose o    | of Trip           |                |                     |            |                  |               |                  |                 |                  |            |

If you click on "New", you will be taken to your "Travel Request" page. Use the "Lookup Employee ID" link to find your name and OSU ID number which you can use to auto-fill the fields seen here.

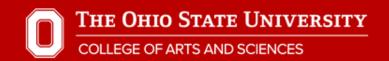

|  |  |  |  | /el |  |  |
|--|--|--|--|-----|--|--|
|  |  |  |  |     |  |  |
|  |  |  |  |     |  |  |

| Busir | ness Purpose of Trip                                                                                                    |          |                 |             |  |  |  |  |
|-------|----------------------------------------------------------------------------------------------------|----------|-----------------|-------------|--|--|--|--|
|       |                                                                                                    |          |                 |             |  |  |  |  |
| Fund  | Funding Source:         Type of funding you intend to use (optional)                                                                         |          |                 |             |  |  |  |  |
| Trave | I Locations                                                                                                    |          |                 |             |  |  |  |  |
| Retu  | Departure Date (mm/dd/yyyy): 12:00 PM ▼<br>Return Date (mm/dd/yyyy): 12:00 PM ▼ Leave return date blank for one way trips<br>Departure City: |          |                 |             |  |  |  |  |
| No:   | City:                                                                                                    | State:   | Country:        | _           |  |  |  |  |
| 1     | Columbus                                                                                                    | Ohio 🔻   | United States • |             |  |  |  |  |
| Dest  | Destination Cities:                                                                                                    |          |                 |             |  |  |  |  |
| No:   | City:                                                                                                    | State:   | Country:        | Add/Delete: |  |  |  |  |
| 1     |                                                                                                    | Choose • | United States • | + -         |  |  |  |  |
|       |                                                                                                    |          |                 |             |  |  |  |  |

#### Estimated Cost

The next section allows you to provide the business purpose of your travel. This may take the form of, "I will be (presenting a paper/chairing a panel) at the \_\_\_\_\_\_ conference.) After you provide the business purpose of your travel, please let us know what funding source will be used to fund your travel, the dates of your travel and the departure and destination cities. If flying, the cities should match the city of the airport from/to which you will be flying.

| Destin | nation Cities: |          |                 |             |
|--------|----------------|----------|-----------------|-------------|
| No:    | City:          | State:   | Country:        | Add/Delete: |
| 1      |                | Choose 🔻 | United States • | + -         |

#### Estimated Cost

| Estimated Cost Detail                            | Estimated Cost Detail            |                                       |           |            |                                                                                                    |                                                                           |  |  |  |
|--------------------------------------------------|----------------------------------|---------------------------------------|-----------|------------|----------------------------------------------------------------------------------------------------|---------------------------------------------------------------------------|--|--|--|
| Category<br>+ Add Cost<br>Mileage Calculator Per | Type<br>Diem Calculator          | Description                           | Amount    | Add/Delete | Transportation:<br>Meals:<br>Lodging:<br>Registration Fees:<br>Others:<br><u>Sub Total:</u><br>Third Party Payment: | \$0.00<br>\$0.00<br>\$0.00<br>\$0.00<br>\$0.00<br><u>\$0.00</u><br>\$0.00 |  |  |  |
| Third Party Payment                              |                                  |                                       |           |            | Total Estimated Net Cost:                                                                                           | \$0.00                                                                    |  |  |  |
| Amount:                                          |                                  |                                       |           |            |                                                                                                    |                                                                           |  |  |  |
| Trip Maximum                                     |                                  |                                       |           |            |                                                                                                    |                                                                           |  |  |  |
| Amount:                                          | Enter maximum payment amount for | r the trip. Leave blank if there is n | o maximum |            |                                                                                                    |                                                                           |  |  |  |

#### Travel Chartfield Details

Next, please provide us with an itemized budget. Use the plus-button to add the first row of your budget. Drop down menus will be made available to assist in creating your budget. You also have fields to indicate if you will receive any funding from third parties (non-OSU) and a maximum amount that you will not exceed for this trip.

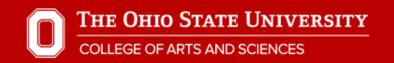

#### Estimated Cost

| E | Estimated Cost Detail     |                                                                                                    |                              |                |            | Estimated Cost Detail                             |                     |
|---|---------------------------|----------------------------------------------------------------------------------------------------|------------------------------|----------------|------------|---------------------------------------------------|---------------------|
|   | Category                  | Туре                                                                                                | Description                  | Amount         | Add/Delete | Transportation:<br>Meals:                         | \$550.00<br>\$0.00  |
|   | Transportation <          | Airfare •                                                                                           |                              | 500            | + -        | Lodging:                                          | \$300.00            |
|   | Transportation •          | Taxi 🔻                                                                                              |                              | 50             | + -        | Registration Fees:<br>Others:                     | \$100.00<br>\$25.00 |
|   | Lodging •                 | Choose •                                                                                            |                              | 300            | + -        | Sub Total:                                        | <u>\$975.00</u>     |
|   | Registration •            | Choose 🔻                                                                                            |                              | 100            | + -        | Third Party Payment:<br>Total Estimated Net Cost: | \$0.00<br>\$975.00  |
|   | Other •                   | Other (Description Required) <                                                                      | Bag fees                     | 25             | + -        |                                                   |                     |
|   | Select 'Other' if using P | agency if prepayment is requested.<br>Card, PO or personal funds to procure e<br>er Diem Calculator | expense. Corporate Travel Pl | anners (CTP) ▼ |            |                                                   |                     |
| Т | hird Party Payment        |                                                                                                    |                              |                |            |                                                   |                     |

Here is an example of an itemized budget that can be created in eTravel. You will see your budget summary to the right as you adjust your budget. When selecting the "Transportation" type of "Airfare" a field will appear asking you to indicate if you will pay your airfare through one of OSU's Designated Travel Agencies. If you plan to use the PCard or be reimbursed, select "Other".

THE OHIO STATE UNIVERSITY

#### COLLEGE OF ARTS AND SCIENCES

#### DEPARTMENT OF ENGLISH

Amount:

Enter maximum payment amount for the trip. Leave blank if there is no maximum

#### Travel Chartfield Details

Split Chartfield by

Percentage Amount

| BU GL      | Org    | Fund | Account | Project | Program | User Defined | Max Amt | Percent | Estimated Amt | Add/Delete |
|------------|--------|------|---------|---------|---------|--------------|---------|---------|---------------|------------|
| + Add Char | tfield |      |         |         |         |              |         |         |               |            |

| BU GL  | Org   | Fund   | Account  | Project  | Program | User Defined | Max Amt | Percent | Estimated Amt | Add/Delete |
|--------|-------|--------|----------|----------|---------|--------------|---------|---------|---------------|------------|
| UNIV 🔻 | 05370 | 011000 | Choose • | 05-DOE-J |         |              |         | 100     | \$975.00      | +          |
|        |       |        |          |          |         |              |         |         |               | -          |

# Approvers Approver Org Approver Name 05370 Dantuono,Connie M (Level II) Jacobs,Nancy J (Level II) Jacobs,Nancy J (Level II) Miller,Mark Philip (Level II) Miller,Mark Philip (Level II) Nisbet,John Ward (Level II) Nisbet,John Ward (Level II) Williams,Andrea Nicole (Level II) Miller,Mark Philip (Level II)

Attachments/Notifications

The next section is "Travel Chartfield Details" (accounting information)

Please enter the following: Org (05370), Fund (011000), Account (choose as appropriate). Only tenure-track faculty need to submit a "Project" value which will take the form of 05-DOE-J (05-Last name-first initial). If you experience any difficulty here, save your request and email English.fiscal@osu.edu for assistance.

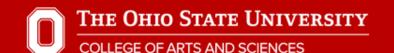

#### DEPARTMENT OF ENGLISH

| Williams, Andrea I | Nicole (Level II) |
|--------------------|-------------------|

Save and Continue

Cancel

Save for later

| Attachments/Notifications                   |             |        |                                                                                                    |
|---------------------------------------------|-------------|--------|----------------------------------------------------------------------------------------------------|
| Attachments                                 |             |        | Comments                                                                                                    |
| <b>₽</b> Add                                |             |        | Comment longer than 254 characters will be truncated. If longe comment is needed, please break it up into multiple comments. You have 254 characters left. |
| Uploaded File Info<br>File Name             | Description | Action | Add Comment                                                                                                    |
| Workflow Information                        |             |        |                                                                                                    |
| Route Log                                   |             |        | Notification                                                                                                    |
| Request has not been submitted for Approval |             |        | Send form to my travel arranger for completion and review.<br>Lookup Travel Arranger<br>Email:                                                             |
|                                             |             |        | Save and Send Email                                                                                                    |
| Travel Request Form Actions                 |             |        | Save and Send Email                                                                                                    |

Next, click "Save for later" to enable the "Attachments" field which can be used to upload confirmation of your conference participation, airfare comparisons and/or any other documents that you feel may be helpful in processing your request. You can use the "Comments" section to the right to let us know what arrangements you will make for any teaching that will be missed. Lastly, click "Save and Continue".

| OSU.EDU        |                 |          |             |      |
|----------------|-----------------|----------|-------------|------|
| Travel Request | Payment Request | Worklist | Preferences | Help |

## **Travel Request Submission**

- Request saved, but will NOT be submitted until you click the "Submit" button below.

| Actions       |                     |                                  |
|---------------|---------------------|----------------------------------|
| Cancel Submit | Submit for Approval | Print (PDF) Print Summary (html) |
| Messages      |                     |                                  |
|               |                     |                                  |
| Approvers     |                     |                                  |
| Approver Org  | Approver Name       |                                  |

You will be directed to the "Travel Request Submission" page to review your request. If the information you provided appears correctly, click on "Submit for Approval" and your request will be routed for processing.

| OSU.EDU        |                   |             |                  |           |     |  |
|----------------|-------------------|-------------|------------------|-----------|-----|--|
| Travel Request | Payment Request   | Worklist    | Preferences      | Help      |     |  |
| Travel I       | Request           | Sub         | missio           | n         |     |  |
| Actions        |                   |             |                  |           |     |  |
| Email Notific  | Print Sum         | mary (html) | Print Summary (p | odf)      |     |  |
| Messages       |                   |             |                  |           |     |  |
| Summary        |                   |             |                  |           |     |  |
| Reference      | Number: R00035213 | 32          |                  | T Number: | TBD |  |

After submitting your request for approval, you will be taken to this confirmation page which provides you with a reference number (R#) for your request. A "T Number" will be issued and communicated to you via email as soon as your request is approved.

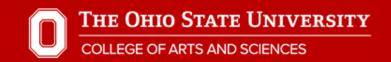

| OSU.EDU                                                  |
|----------------------------------------------------------|
| Travel Request Payment Request Worklist Preferences Help |
| Travel Request Home                                      |
| Actions                                                  |
| New Create a new Travel Request.                         |
| Search for existing Travel Requests.                     |
| The Ohio State University                                |

The Ohio State University, Travel Office | 2008 Blankenship Hall | 901 Woody Hayes Drive | Columbus, OH 43210 | (614) 292-9290 | (614) 247-7121 fax If you have trouble accessing this page, please contact Shelp@osu.edu | Phone: (614) 688-HELP (4357) | E-mail: Shelp@osu.edu eTravel emails will only be sent to your osu.edu address (e.g. smith1@osu.edu). Medical Center employees need to go to my.osu.edu to set up OSU email forwarding to their Medical Center address (e.g. joe.smith@osunc.edu).

You can return to the home page of eTravel by clicking on "Travel Request" at the top of the page. From here, you can click on "Search" to find your past travel requests for reference or in order to upload receipts for reimbursement.

Copyright, 2015. The Ohio State University.

# OSULEDU Travel Request Payment Request Worklist Preferences Help

#### **Travel Request Search**

| Search Parameters                    |          |      |                                    |              |
|--------------------------------------|----------|------|------------------------------------|--------------|
| T Number:                            |          |      | R Number:                          |              |
| Employee ID:                         |          | Look | up Traveler Name:                  |              |
| Status:                              | Choose • | ]    | Business Unit:                     | Choose 🔻     |
| Org:                                 |          |      | Project:                           |              |
| Departure Date From<br>(mm/dd/yyyy): |          |      | Departure Date To<br>(mm/dd/yyyy): |              |
| Sort Field:                          | R Number | 7    | Sort Direction:                    | Descending • |
| Search                               | et       |      |                                    |              |

The Ohio State University

© Copyright, 2015. The Ohio State University.

The Ohio State University, Travel Office | 2008 Blankenship Hall | 901 Woody Hayes Drive | Columbus, OH 43210 | (614) 292-9290 | (614) 247-7121 fax If you have trouble accessing this page, please contact 8help@osu.edu | Phone: (614) 688-HELP (4357) | E-mail: 8help@osu.edu eTravel emails will only be sent to your osu.edu address (e.g. smith1@osu.edu). Medical Center employees need to go to my.osu.edu to set up OSU email forwarding to their Medical Center address (e.g. joe.smith@osunc.edu).

From the search page, type your last name into the "Traveler Name" field and click "Search" to find all of your past requests.

#### Search Results: 1-8 of 8

| T Number | R Number   | Employee ID | Traveler Name      | Departure Date      | Return Date         | Destination                          | Status    | Created Date | Business Unit | Org   | Project | Action              |
|----------|------------|-------------|--------------------|---------------------|---------------------|--------------------------------------|-----------|--------------|---------------|-------|---------|---------------------|
| TBD      | R000352177 | 05156803    | Lovely,Wayne Glenn | 01/09/2015 12:00 PM | 01/10/2015 12:00 PM | , United States                      | CANCELLED | 1/9/2015     | UNIV          | 05370 |         | View Travel Request |
| TBD      | R000352132 | 05156803    | Lovely,Wayne Glenn | 01/09/2015 12:00 PM | 01/16/2015 12:00 PM | Charleston, New Mexico United States | PENDING   | 1/9/2015     | UNIV          | 05370 |         | View Travel Request |
| TBD      | R000339470 | 05156803    | Lovely,Wayne Glenn | 09/26/2014 12:00 PM | 09/30/2014 12:00 PM | D, Hawaii United States              | CANCELLED | 9/25/2014    | UNIV          | 05370 |         | View Travel Request |
| TBD      | R000338828 | 05156803    | Lovely,Wayne Glenn | 09/23/2014 12:00 PM | 09/25/2014 12:00 PM | fd, Alaska United States             | CANCELLED | 9/22/2014    | UNIV          | 05370 |         | View Travel Request |
| TBD      | R000338825 | 05156803    | Lovely,Wayne Glenn | 01/08/2015 12:00 PM | 01/11/2015 12:00 PM | Vancouver, Canada                    | CANCELLED | 9/22/2014    | UNIV          | 05370 |         | View Travel Request |
| TBD      | R000338709 | 05156803    | Lovely,Wayne Glenn | 01/09/2015 12:00 PM | 01/11/2015 12:00 PM | Vancouver, Canada                    | CANCELLED | 9/21/2014    | UNIV          | 05370 |         | View Travel Request |
| TBD      | R000338704 | 05156803    | Lovely,Wayne Glenn |                     |                     | , United States                      | CANCELLED | 9/19/2014    |               |       |         | View Travel Request |
| TBD      | R000338703 | 05156803    | Lovely,Wayne Glenn | 09/19/2014 12:00 PM | 09/20/2014 12:00 PM | Columbus, Ohio United States         | CANCELLED | 9/19/2014    |               |       |         | View Travel Request |

After the results of your search populate, you can click on the link to the right of each request to view your travel request.

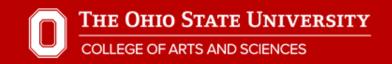

| Travel Request | Payment Request | Worklist     | Preferences | Help     |  |
|----------------|-----------------|--------------|-------------|----------|--|
| Payme          | ent Requ        | est H        | ome         |          |  |
| Actions        |                 |              |             |          |  |
| Sear           | ch Search       | for existing | g Payment R | equests. |  |

You can also search for past reimbursement requests by clicking on "Payment Request" at the top of any eTravel page.

| OSU.EDU        |                 |          |             |      |  |  |
|----------------|-----------------|----------|-------------|------|--|--|
| Travel Request | Payment Request | Worklist | Preferences | Help |  |  |

### **Payment Request Search**

| Search Parameters     T Number:     R Number:     R Number:     Traveler Employee ID:     Lookup     Vendor ID:     Choose     Business Unit:     Choose     Project:     Sort Field:     R Number     Search     Reset     Search Results: 1-0 of 0       |                         |          |   |        |                 |                 |               |        |
|----------------------------------------------------------------------------------------------------|-------------------------|----------|---|--------|-----------------|-----------------|---------------|--------|
| Traveler Employee ID:       Lookup         Vendor ID:       Vendor Name:         Status:       Choose         Choose       ■         Business Unit:       Choose         Org:       Project:         Sort Field:       R Number         Search       Reset | Search Parameters       |          |   |        |                 |                 |               |        |
| Vendor ID:       Vendor Name:       lovely         Status:       Choose       ▼       Business Unit:       Choose       ▼         Org:       Project:                                                                                                    | T Number:               |          |   |        | R Number:       |                 |               |        |
| Status:       Choose       ▼       Business Unit:       Choose       ▼       For OSUMC, Use UNIV         Org:       Project:                                                                                                    | Traveler Employee ID:   |          | L | Lookup |                 |                 |               |        |
| Org:     Project:       Sort Field:     R Number<▼                                                                                                    | Vendor ID:              |          |   |        | Vendor Name:    | lovely          |               |        |
| Sort Field:     R Number     ▼     Sort Direction:     Descending       Search     Reset                                                                                                    | Status:                 | Choose • |   |        | Business Unit:  | Choose <b>*</b> | For OSUMC, Us | e UNIV |
| Search Reset                                                                                                    | Org:                    |          |   |        | Project:        |                 |               | ]      |
|                                                                                                    | Sort Field:             | R Number | • |        | Sort Direction: | Descending      | 7             |        |
| earch Results: 1-0 of 0                                                                                                    | Search                  | :        |   |        |                 |                 |               |        |
|                                                                                                    | earch Results: 1-0 of 0 |          |   |        |                 |                 |               |        |

No Payment Requests matched your search

By typing your last name into the "Vendor Name" field and clicking "Search" you can locate any of your travel payment requests.

I hope this presentation was useful to you. Please email any questions or suggestions to <u>English.fiscal@osu.edu</u>.